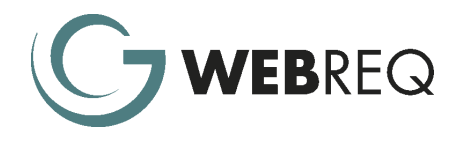

# WebReq Incidents

WebReq Incidents are used to record non financial information against a Purpose (Site or Job); a Supplier or supplied item (Purchase Order Line).

This highly versatile module allows you to use Incidents for any or all of the following:

- Event management fault register
- Track warranties against purchased items
- Plant defect Management
- Site Diary Notes
- OH&S and Workers Compensation issues
- Requests for Information (RFI)
- Project Hand Over
- Defect Notices
- Delay Notices
- Risk Management
- Plant Scheduling to Client Jobs
- Site Issues
- Supplier Selection

One of the benefits of using Incidents is that a single Incident can include multiple Incident lines. Each line defines the appropriate corrective action to be taken by internal staff or the relevant supplier. Suppliers can be given access to review, act on and update their own incident lines.

Irrespective of the number of Incident Types in use, each Incident is stored in a single list in a single database. A wide range of selection criteria is available to allow users to sort, filter, enquire and report on all incidents across the entire organisation (subject to security settings).

If required, WebReq can also be configured to automatically email reports to suppliers at regular intervals and/or to issue SMS or Pager communication.

## Enter / Edit Incident

The fields for completion on the Incident Header and Incident Line are determined by the Incident Type. WebReq allows you to configure an infinite number of Incident Types.

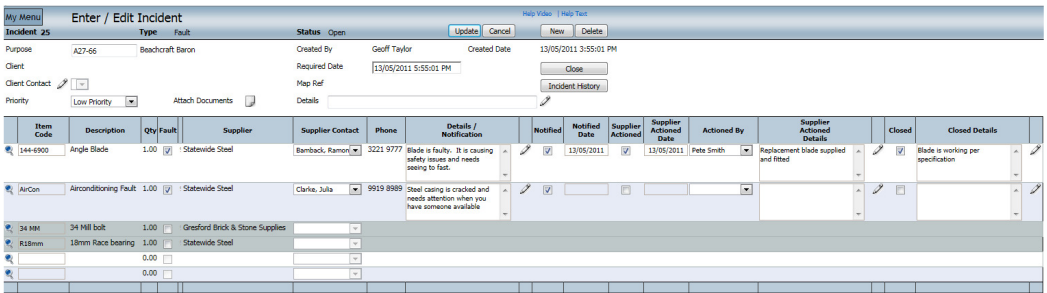

Each Incident and/or Incident line can be tracked, updated and marked as Closed as soon as corrective action has taken place.

A full audit trail is maintained of all aspects of an Incident and this trail is available to the user on screen and via standard reports.

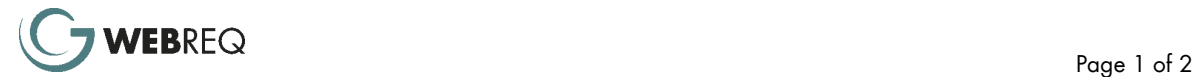

## List Incidents

A wide range of selection criteria is available to allow users to sort, filter, enquire and report on incidents across the entire organisation (subject to security settings).

Any incident that has not been resolved within the designated time limit will be highlighted.

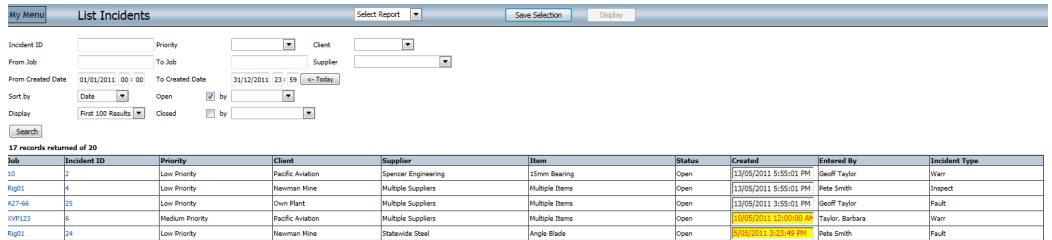

#### Incident Reports

Incident Reports are also run from the List Incidents screen, by selecting the relevant report from a dropdown list (see sample report below).

All reports are based on Microsoft Reporting Services, which includes drilldown and the ability to export, eg to Excel.

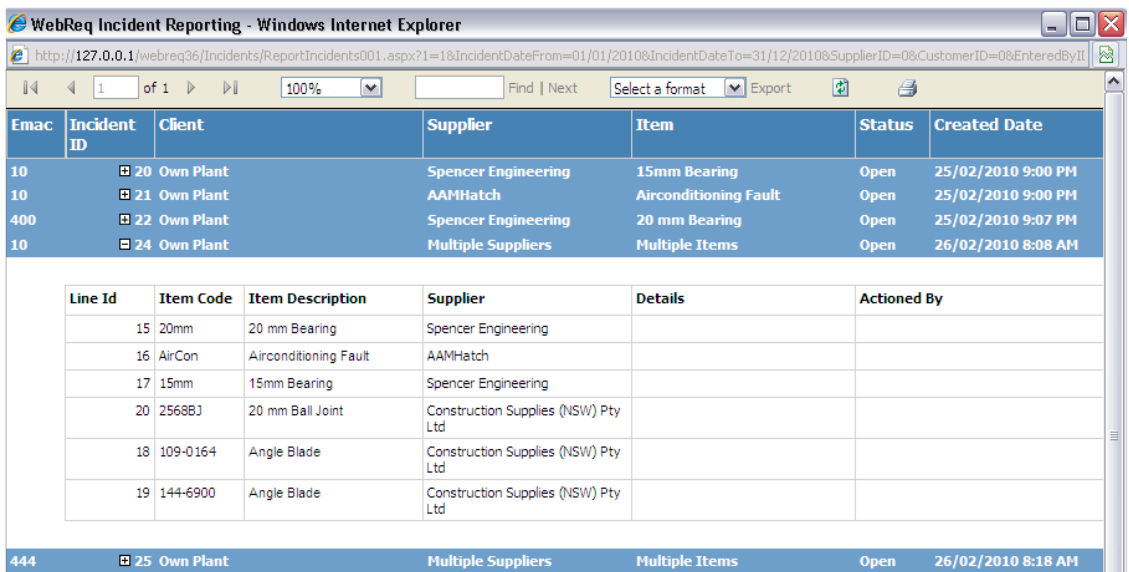

For contact details, visit www.webreq.com.au or email us at sales@webreq.com.au

#### Disclaimer

Published by GT Management (Aust) Pty Ltd. Copyright 2010. All other trademarks are the property of their respective owners. Although indicative of GT Management (Aust) Pty Ltd Technical direction, nothing in this publication forms part of any contract or undertaking, written or verbal. Neither GT Management (Aust) Pty Ltd nor its resellers will be held liable for any action taken from any statement made in this publication. No part of this publication may be reproduced, stored in a retrieval system, or transmitted in any form or by any means, mechanical, recording or otherwise, without the prior written consent of the publisher.

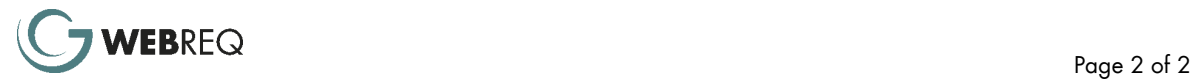